# **Running Builds from JIRA**

⋒ This feature is available for **Jira Server** only.

Starting from version [2.2.0,](https://docs.stiltsoft.com/display/JTC/TeamCity+Integration+for+JIRA+2.2.0) you can run builds in TeamCity right from Jira.This can be achieved with the [custom field](https://docs.stiltsoft.com/display/JTC/TeamCity+Build+Runner) that is added into the necessary screens of Jira. This custom field also stores the history of builds that were run from it.

Your administrator should [configure the TeamCity Build Runner](https://docs.stiltsoft.com/display/JTC/TeamCity+Build+Runner) custom field for the specific Jira project. ⋒ As an alternative, you can use the [Run a Build](https://docs.stiltsoft.com/display/JTC/Run+a+Build) post function that can remotely trigger builds in TeamCity from Jira.

## Running Builds

1. Open the Jira issue. 2.

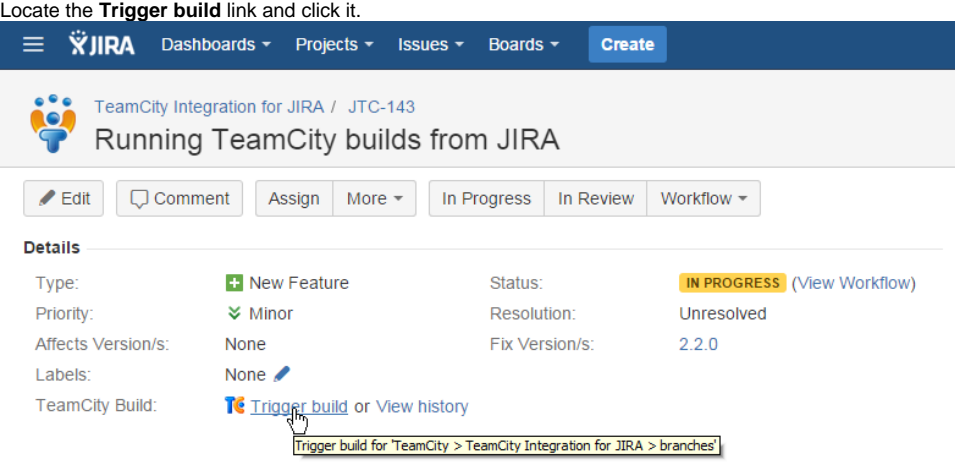

#### **Description**

Add a capability to remotely run builds in TeamCity from JIRA.

- 3. In the **Trigger build** form, define parameters for running a new build, as follows:
	- a. **Branch** select the branch which a new build is triggered in.
		- b. **Properties** click the Pencil icon and enter additional properties for running a new build. This field may be hidden if the administrator does not allow its editing by users.
		- c. **Build comment** enter the comment that will be appended to the build. This field may be hidden if the administrator does not allow its editing by users.
- 4. To run the build in TeamCity, click **Confirm**.

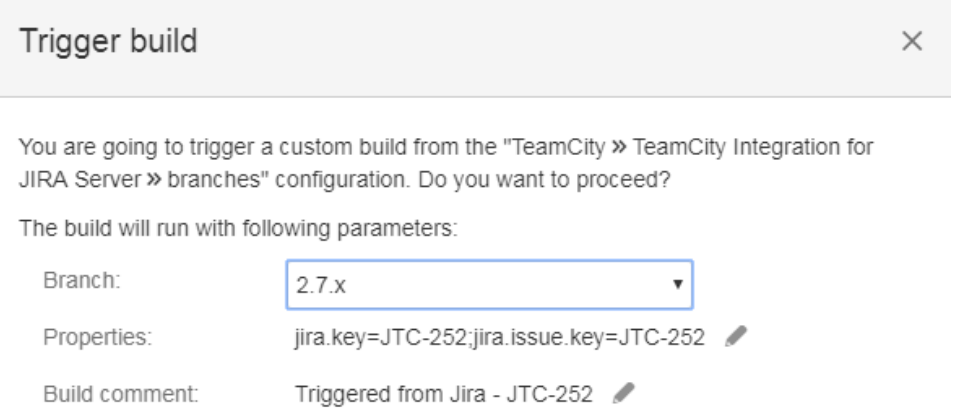

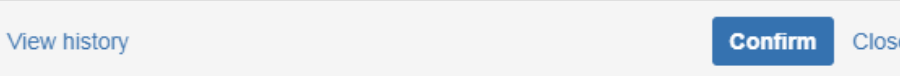

5. Once you have run the build, the notification will be displayed in the form.

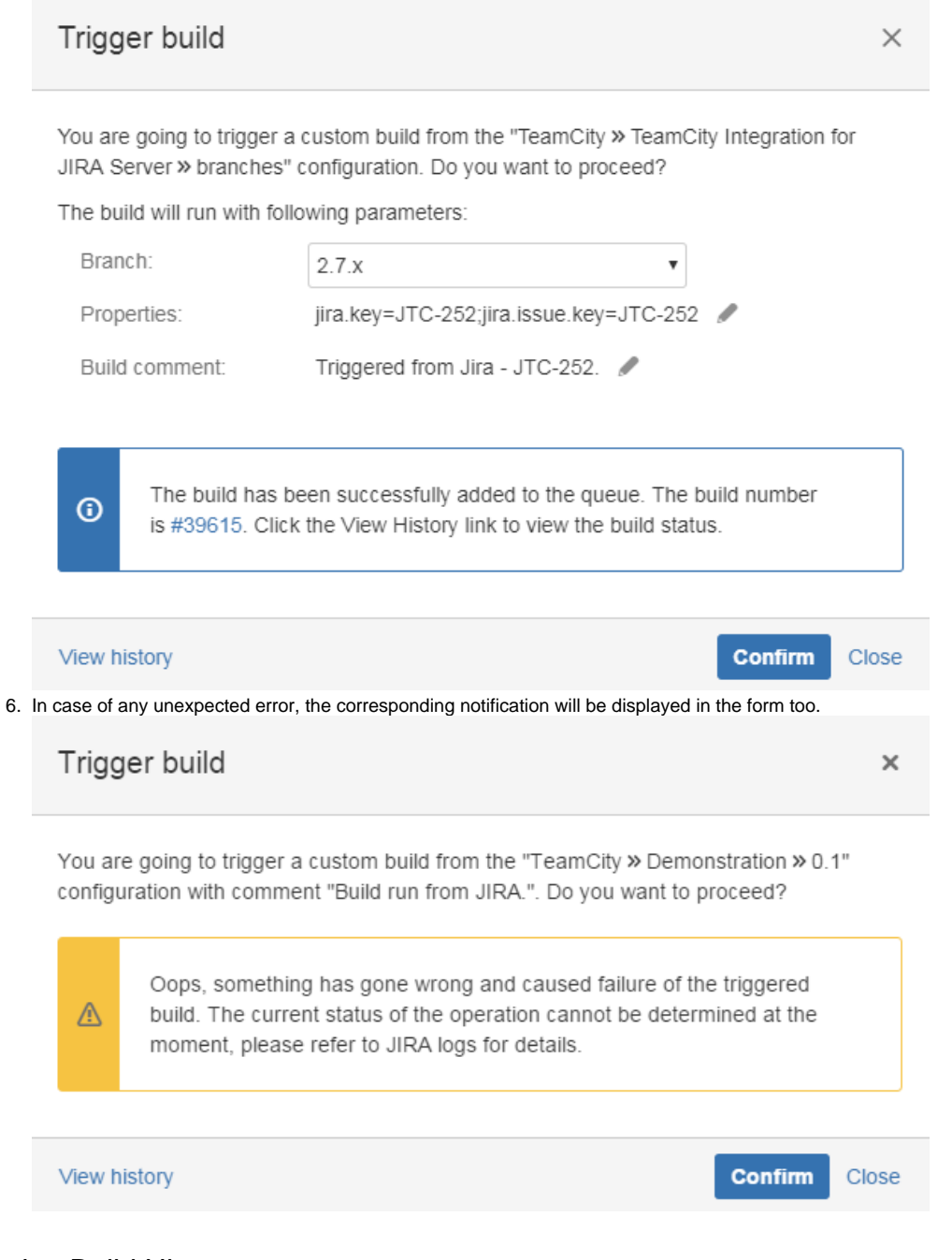

- Viewing Build History
	- 1. You can view the build history while viewing the Jira issue or when triggering a build.
	- 2. Open the Jira issue.

#### 3. Click the **View history** link. Alternatively, you can open the Trigger build form and click **View history** link.

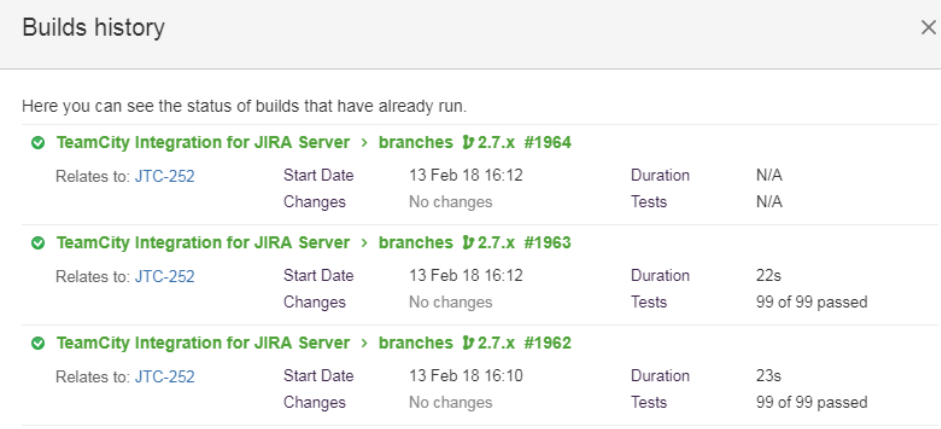

### Trigger build

Close

- 4. In the opened **Builds history** form, you can view the following information about the build:
	- **Branch**  TeamCity branch which the build relates to.
	- **Build Number**  build number within the project.
	- **Start Date**  time and date when the build was run.
	- **Changes** description of changes specified by the developer.
	- **Duration**  duration of the build procedure.
	- **Tests** number of passed tests.
- 5. Click **Close** when complete.